#### **NETGEAR® BUSINESS**

## Installation Guide

#### External Power Adapter Model EPS90W, EPS130W, and EPS200W

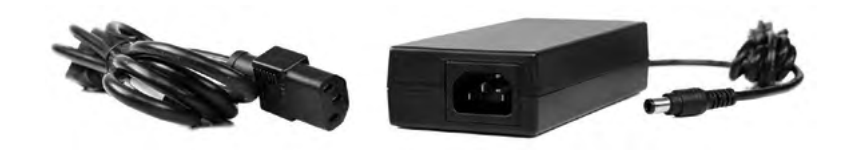

WARNING: Read this document first before connecting the new power adapter to a device.

Package contents

- Power adapter
- Power cord (varies by region)
- Installation guide

### Flexible PoE power budget

For NETGEAR switches that support a flexible PoE budget, you can increase or decrease the available PoE power. To do this, you must first change the PoE power budget setting for the switch and then connect the new power adapter. For managed switches, log in to the local browser interface to change the PoE power budget. Unmanaged switches come with a physical PoE power budget setting on the hardware.

Note: Only connect the power adapter to a compatible NETGEAR switch listed in the following table.

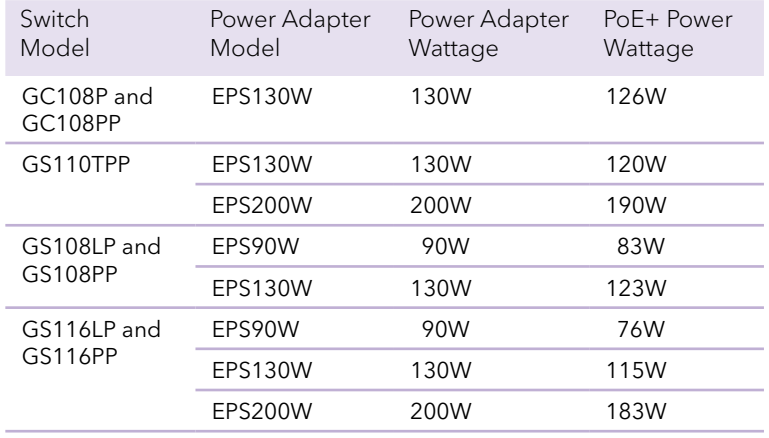

# Register with the NETGEAR Insight app

Use the NETGEAR Insight app to register your new power adapter (and your switch if you haven't already) to activate your warranty and access support.

1. On your iOS or Android mobile device or tablet, visit the app store, search for NETGEAR Insight, and download the latest version of the app.

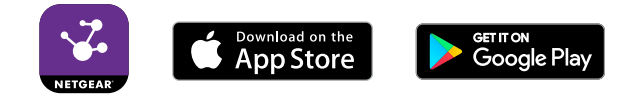

- 2. Open the NETGEAR Insight app.
- 3. If you did not set up a NETGEAR account, tap **Create NETGEAR Account** and follow the onscreen instructions.
- 4. Enter the email address and password for your account and tap **LOG IN**.
- 5. To register the new power adapter, tap the menu in the upper left corner and select **Register Any NETGEAR Device**.
- 6. Scan the serial number barcode using the camera on your mobile device, or manually enter the 13-digit serial number.
- 7. Tap **Go**.
- 8. To register your switch, repeat Steps 5–7.

Unmanaged switch: change the PoE budget and connect the power adapter

Follow these steps for switch models that support flexible PoE.

- Power down the switch and disconnect the current power cord.
- 2. Use a screwdriver to remove the metal plate that covers the slider.
- 3. Move the slider to the setting that corresponds to the wattage of the new power adapter.
- 4. Replace the metal plate.
- 5. Connect the new power adapter to the switch and plug it in to an electrical outlet. The switch operates at the PoE budget allowable by the power adapter.

Managed switch: connect the power adapter and set the new PoE budget

- Disconnect the current power adapter from your switch.
- 2. Connect the new power adapter to the switch and plug it in to an electrical outlet.
- 3. Launch a web browser on a computer that is on the same network as the switch.
- 4. Log in to the local browser interface of the switch. For information about how to log in, see the user manual for your switch, which you can download from *<https://www.netgear.com/support/>*.
- 5. In the System tab, select **PoE**.
- 6. Select the power adapter.
- 7. Click the **Apply** button.

The PoE budget for the switch is set to that of the new power adapter.

### Support

Thank you for purchasing this NETGEAR product. You can visit *<https://www.netgear.com/support/>* to register your product, get help, access the latest downloads and user manuals, and join our community. We recommend that you use only official NETGEAR support resources.

Si ce produit est vendu au Canada, vous pouvez accéder à ce document en français canadien à *<https://www.netgear.com/support/download/>*. (If this product is sold in Canada, you can access this document in Canadian French at *<https://www.netgear.com/support/download/>*.)

For regulatory compliance information including the EU Declaration of Conformity, visit *<https://www.netgear.com/about/regulatory/>*.

See the regulatory compliance document before connecting the power supply.

Do not use this device outdoors. If [yo](http://kb.netgear.com/000057103)u connect cables or devices that are outdoors to this device, see

*<http://kb.netgear.com/000057103>* for safety and warranty information.

**NETGEAR, Inc.** 350 East Plumeria Drive San Jose, CA 95134, USA

**NETGEAR INTL LTD** Building 3, University Technology Centre Curraheen Road, Cork, Ireland

May 2019

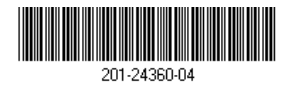

© NETGEAR, Inc., NETGEAR and the NETGEAR Logo are trademarks of NETGEAR, Inc. Any non-NETGEAR trademarks are used for reference purposes only.

**3.7A (GS116PP)** 84V <del>- - -</del> 3.7A (GS116PP)<br>54V <del>- - -</del> 2.4A<br>54V <del>- - -</del> 1.66A (GS116LP)  $0.6.0$